# СОЗДАНИЕ МНОГОВАРИАНТНЫХ ТЕСТОВЫХ ЗАДАНИЙ СРЕДСТВАМИ WOLFRAM MATHEMATICA

Жиленкова В. В.

Механико-математический факультет, Белорусский государственный университет Минск, Республика Беларусь E-mail: valeria.zhil@gmail.com

В статье рассматривается вопрос о подготовке многовариантных комплектов зачетных заданий по изучаемым в курсах высшей математики различным темам. Составлены несколько комплектов зачетных заданий на основе фреймов при помощи системы компьютерной алгебры Wolfram Mathematica.

### Введение

Подготовка различающихся комплектов зачетных заданий по различным темам, изучаемым в курсах высшей математики, является актуальной задачей, что особенно важно при реализации учебного процесса, когда надо организовывать текущий контроль знаний нескольких десятков обучаемых. Текущие возможности систем компьютерной алгебры (СКА) позволяют достаточно понятно готовить комплекты с любым числом вариантов заданий одной степени трудности по каждой изучаемой теме. Важно, что использование СКА позволяет давать формулировки упражнений в математической нотации в полном соответствии с обычными учебными материалами. В данной работе программная реализация осуществлена средствами СКА Wolfram Mathematica, в которой по результатам выполнения модуля выводятся два документа в формате PDF: для студентов и для преподавателя. Для каждого студента каждой группы формируются свои индивидуальные варианты заданий (по коду, который включает номер группы и порядковый номер в списке студентов). При подготовке заданий используется генератор случайных целых чисел – именно это обеспечивает различие вариантов. Каждый студент получает свой набор упражнений, для преподавателя выводится отдельный документ с полным перечнем код задания – ответ. Также нужно отметить, что использование СКА позволяет задействовать такую функцию наглядного моделирования как: семантическую функцию, состоящую в расширении знаково-символического опыта оперирования с математическими объектами на основе организации учебной деятельности, построенной на взаимосвязи визуализации и вербализации [1].

Приведем примеры.

# I. Задания на раскрытие неопределенности «ноль на ноль» при вычислении пределов функций

В названном комплекте содержатся два фрейма-примера. Рассматриваются типичные пределы, которые студенты должны уметь идентифицировать и знать алгоритм их решения. Показано, что решающую роль в примерах играют константы, которые задаются в соответствии с определёнными требованиями.

Пример 1.

$$
\lim_{x \to a} \frac{x^2 - (a+b)x + ab}{k(x-a)} = (1)
$$

$$
=\frac{(x-b)(x-a)}{k(x-a)}=\frac{a-b}{k}.
$$

При этом a ∈ (−10, 10), b ∈ (−12, 18), k ∈  $[-20, 40]$ .

Пример 2.

$$
\lim_{x \to \infty} \frac{a_1 x^n + a_2 x^{n-2} + a_3}{b_1 x^m + b_2 x^{m-2} + b_3} = \tag{2}
$$

$$
= \begin{cases} \frac{a_1}{b_1}, n=m; \\ \ln b, n=\min(k,n,p); \\ 0, n < m. \end{cases}
$$

Приведенный предел решается с помощью вынесения общего множителя за скобки, выполнения преобразований, и в зависимости от значений  $n$ и m получаются ответы, указанные выше.

### II. Инструментарий подготовки шаблонов диагностических заданий на основе визуализации

В программном модуле использовались следующие функции системы Wolfram Mathematica: RandomInteger, IntegerPart, Print, Table, Inactive, TraditionalForm, Style, Row [2–3]. Для примера приведем открытую часть кода создания комплекта из двух зачетных заданий для каждого студента группы №9, в которoй присутсвует три студента (см. рис.1, рис.2).

$$
\begin{aligned}\n\text{nGroup = 9;}\\ \n\text{nStud = 3;}\\ \n\text{Table} \Big[ \\ \n\text{Print[style[Row[('BapvaHT }\n^n", j)], Blue, 18]], \\ \n\text{Print[style[Row[('BbHWACJMTb \nnpeqenbl: ")}], \n\nBlue, 18]], \\ \n\text{Print[style[Row[('1)"]], Blue, 20], \n\n style[TraditionalForm[Inactive[Limit]] \n\n x^2 - a[[j]] * x - b[[j]] x + a[[j]] * b[[j]] \n\n (k1[[j]] x - k1[[j]] a[[j]]) \\ \n\text{x} \rightarrow a[[j]]], 20] \Big],\n\end{aligned}
$$

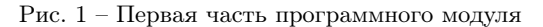

В скрытой части кода на основании введенных данных  $nGroup$  и  $nStud$  каждому студенту присваивается свой личный и уникальный код, на основании которого формируются все константы, участвующие в формировании каждого задания, задаются на основании данного кода и подчиняются необходимым правилам корректности.

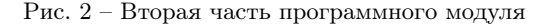

При запуске модуля программы мы получаем следующий результат (см. рис. 3). При запуске полного модуля программы пользователь получает:

1. PDF файл с наборами заданий «вариант – страница», при этом возможно иное разделение для удобного вывода на печать и последующего использования бумажного варианта заданий;

2. PDF файл с краткими ответами без разделения на страницы (при желании можно отменить вывод данного файла).

# Вариант №1 Вычислить пределы: 1)  $\lim_{x \to -5} \frac{x^2 - 4x - 45}{9.5x + 47.5}$ 2)  $\lim_{x \to \infty} \frac{5 x^{16} + 7 x^{15} + 48}{10 x^{14} + 4 x^{13} - 33}$  $n = 16; m = 14$

## Вариант №2

Вычислить пределы:

1) 
$$
\lim_{x \to 0} \frac{x^2 + 8x}{\theta - 4.5x}
$$
  
2) 
$$
\lim_{x \to \infty} \frac{3x^{14} + 4x^{13} + 28}{12x^{13} + 5x^{12} - 4\theta}
$$
  
n=14; m=13

## Вариант №3

Вычислить пределы:

1) 
$$
\lim_{x \to 3} \frac{x^2 + 5x - 24}{16.5x - 49.5}
$$
  
2) 
$$
\lim_{x \to \infty} \frac{6x^{12} + 9x^{11} + 58}{13x^{11} + 5x^{10} - 42}
$$
  
n=12; m=11

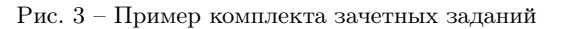

#### III. Список литературы

- 1. Бровка, Н. В. Формы и средства интеграции теории и практики обучения студентов математике / Н. В. Бровка. Минск, БГПУ, 2009. – С. 73–89.
- 2. Журавков, М. А. Возможности и примеры использования системы Mathematica при преподавании дисциплин и изучении разделов по основам компьютерного моделирования в механике / М. А. Журавков, В. Б. Таранчук // Сетевой журнал «Научный результат». Серия «Информационные технологии», 2016. – Т.1.  $N<sup>0</sup>1(1)$ . – С. 30–38.
- 3. Таранчук, В. Б. Основные функции систем компьютерной алгебры / В. Б. Таранчук. Минск, 2015.